## 0地図更新

## ①ナビを停止して更新

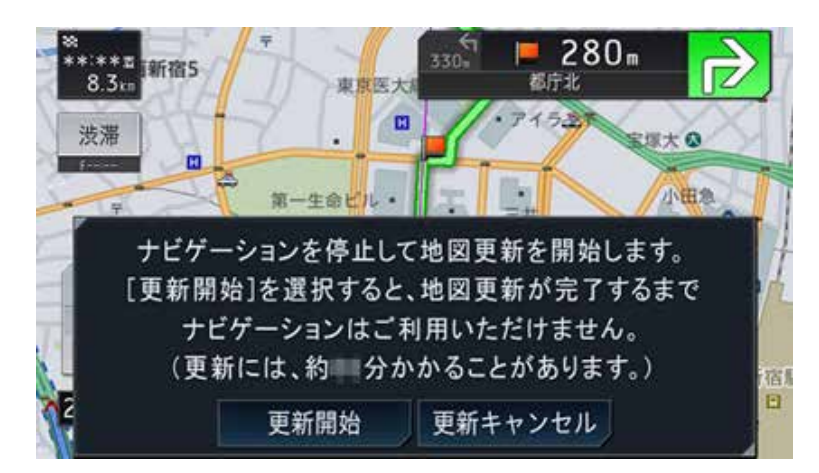

①[更新開始]をタッチ 地図更新が終了すると 更新完了メッセージが表示されます。

②[確認]をタッチ

地図更新を完了しました。 確認

## ②ナビを利用しながら更新

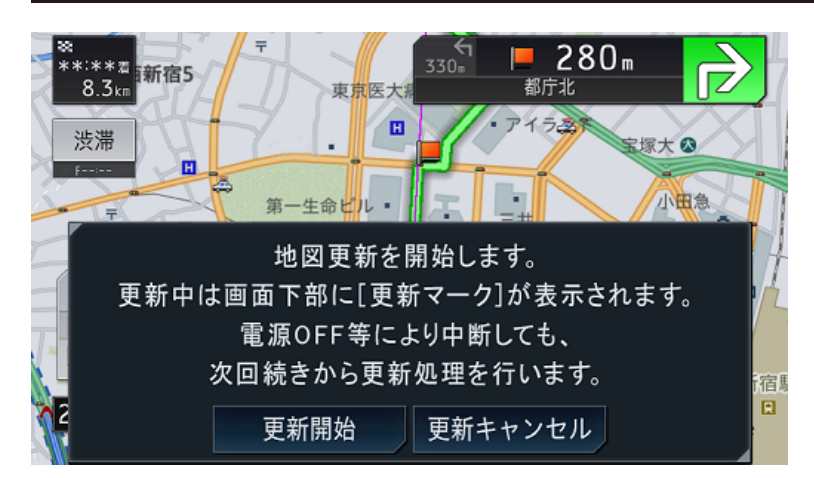

①[更新開始]をタッチ

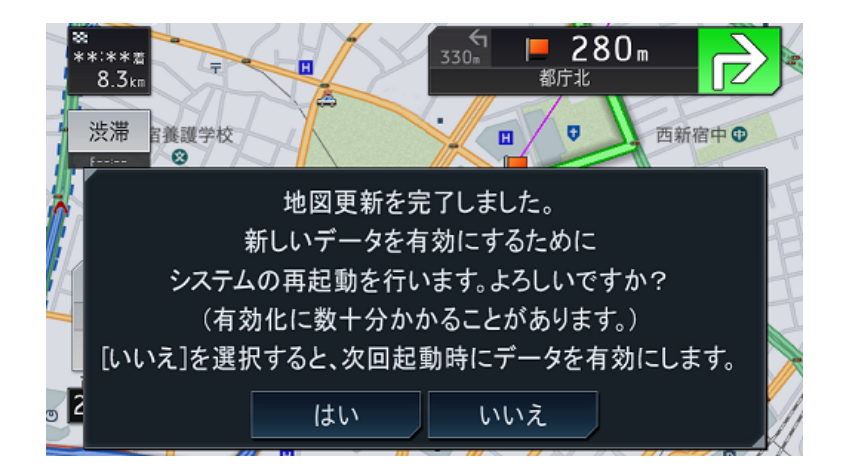

②メッセージを確認して、 [はい]または[いいえ]をタッチ 更新データが反映されると、 ライブインフォ機能による 通知が行われます。